## **A Lehel Vezér Gimnázium elektronikus naplójának használata rövid leírása szülők számára**

*Az elektronikus napló megnyitásához internet elérés szükséges. Ajánlott böngésző: Mozilla Firefox, Google Chrome.* 

Az Lehel Vezér Gimnázium elektronikus naplóját a

**https://lvg.mozanaplo.hu** címen közvetlenül,

vagy a **www.lvg.hu** honlapon

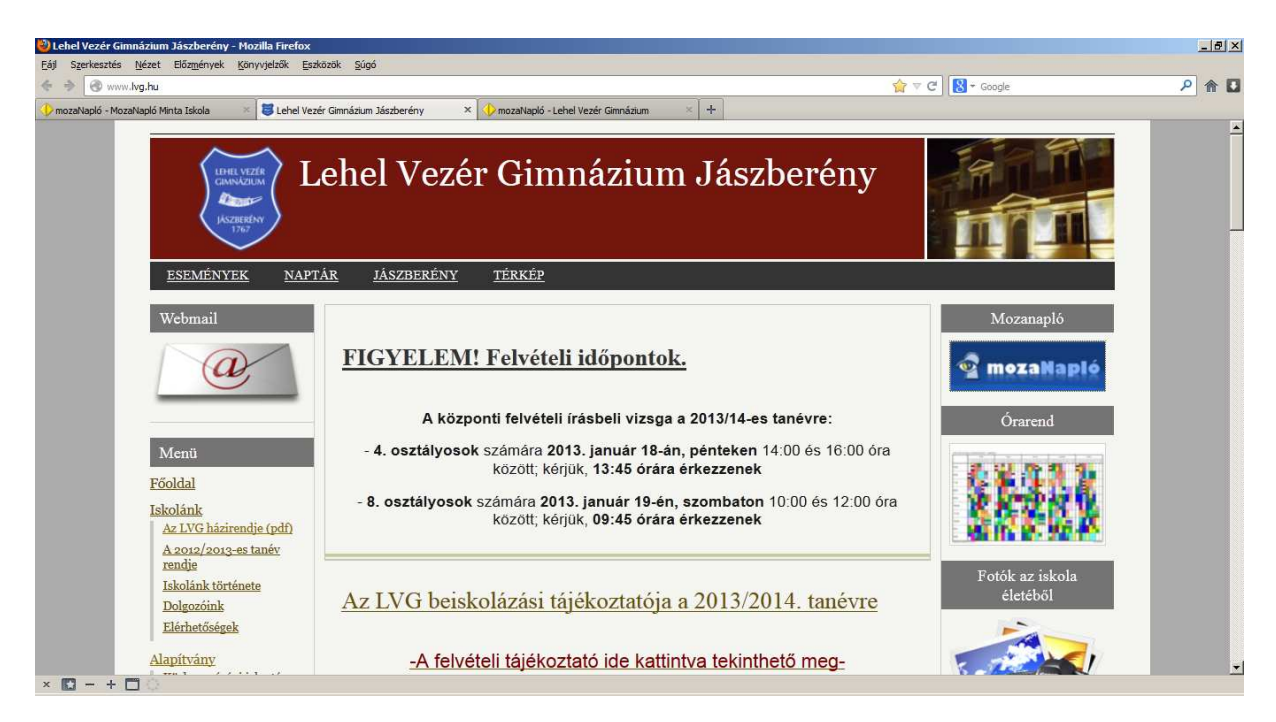

a

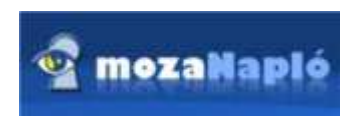

ikonra kattintva lehet megnyitni.

A megjelenő oldalon be kell írni a felhasználónevet és a jelszót.

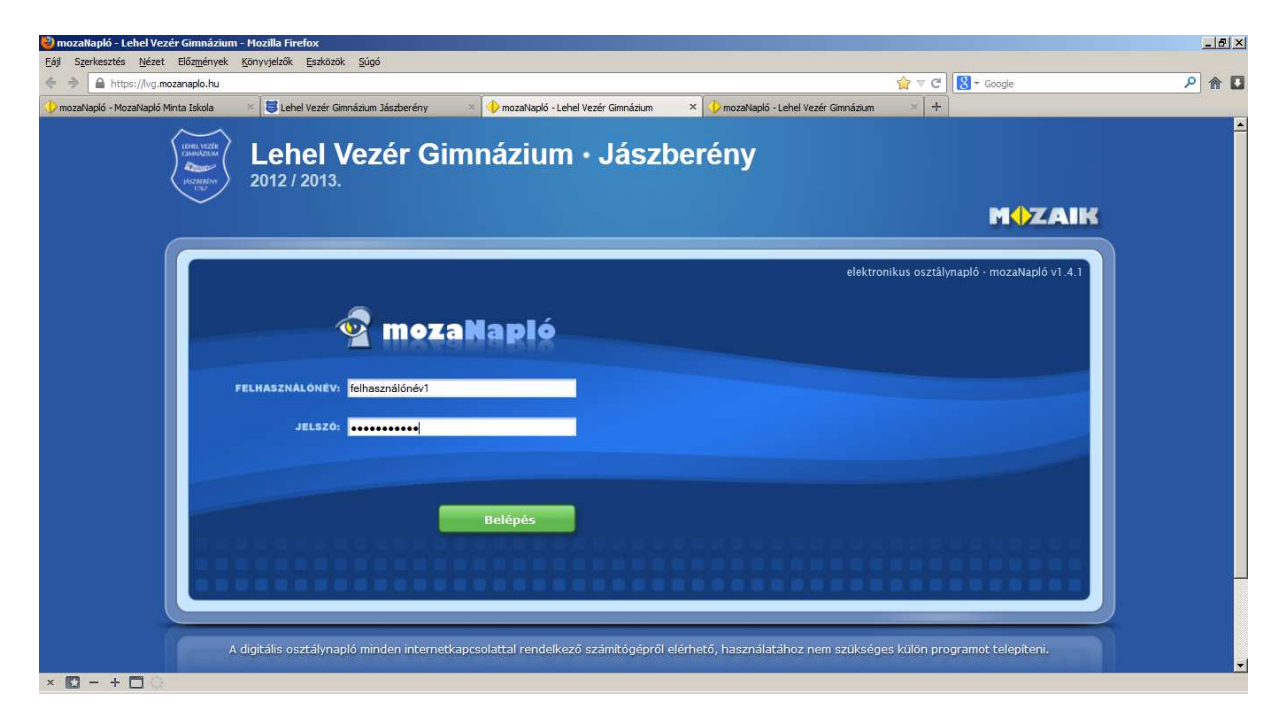

Bejelentkezéskor az iskolába járó tanuló (tanulók) osztálynaplóját lehet először látni.

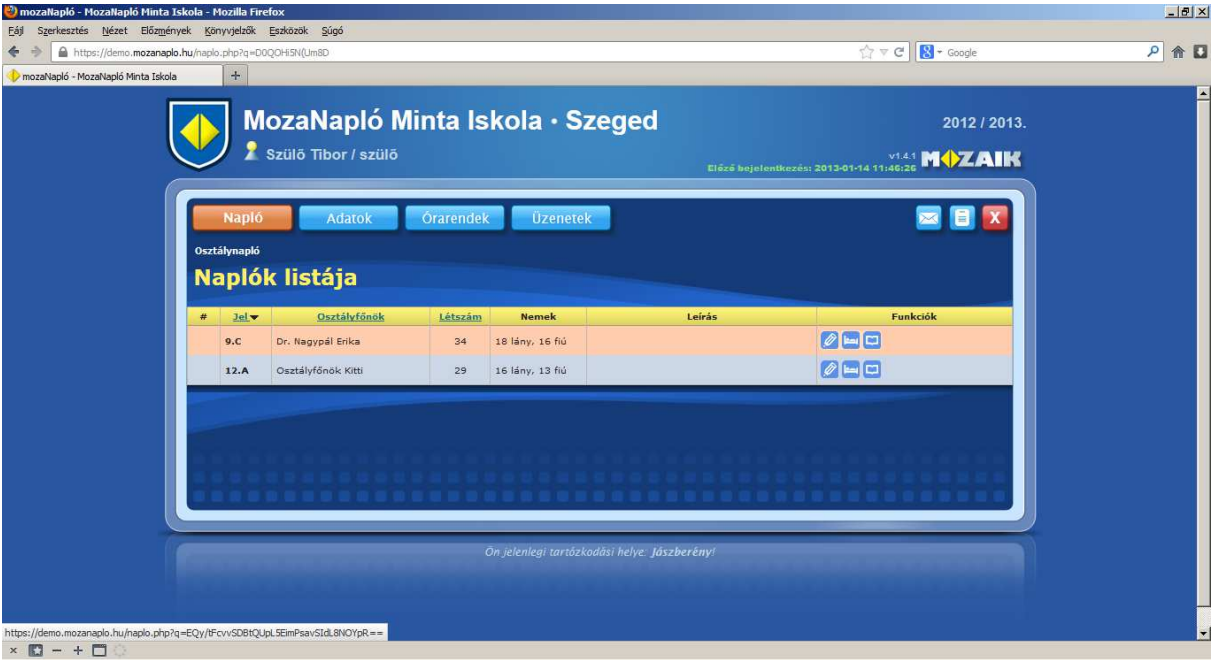

A kis kék ikonokra kattintva lehet az osztálynapló adatait megnézni.

 $\left( \right)$ : Részletek megtekintése

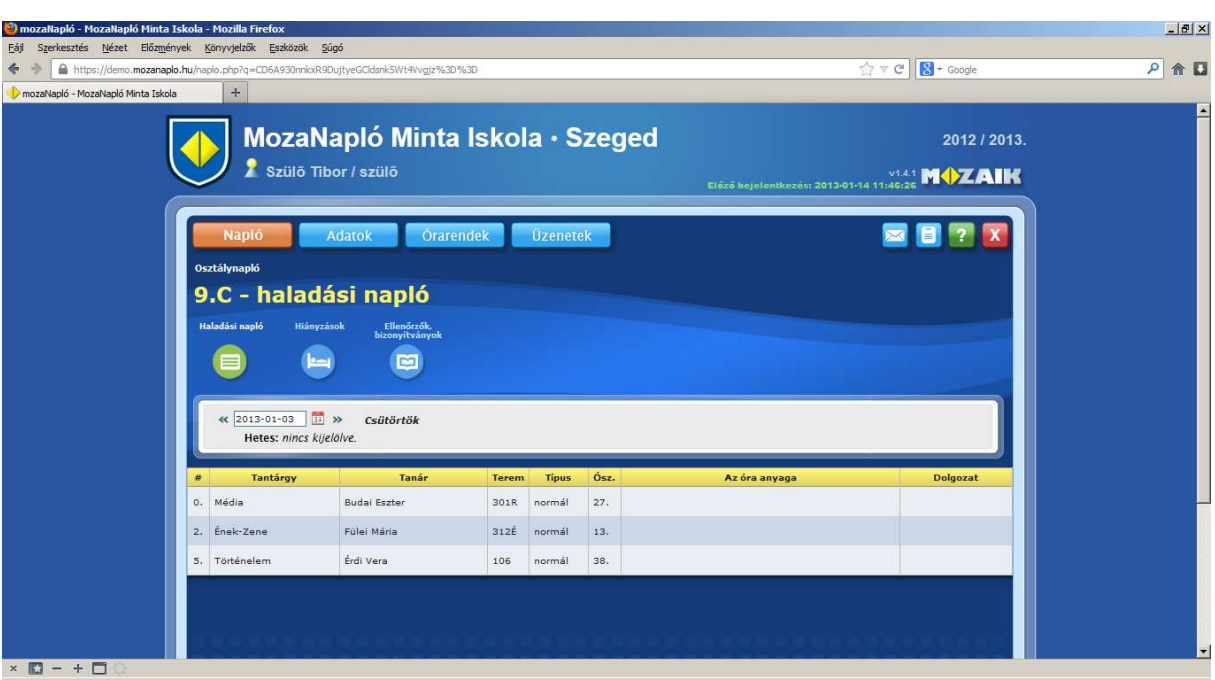

Egy dátumot kiválasztva láthatók az azon a napon tartott órák.

: A tanuló hiányzásait itt lehet megnézni.

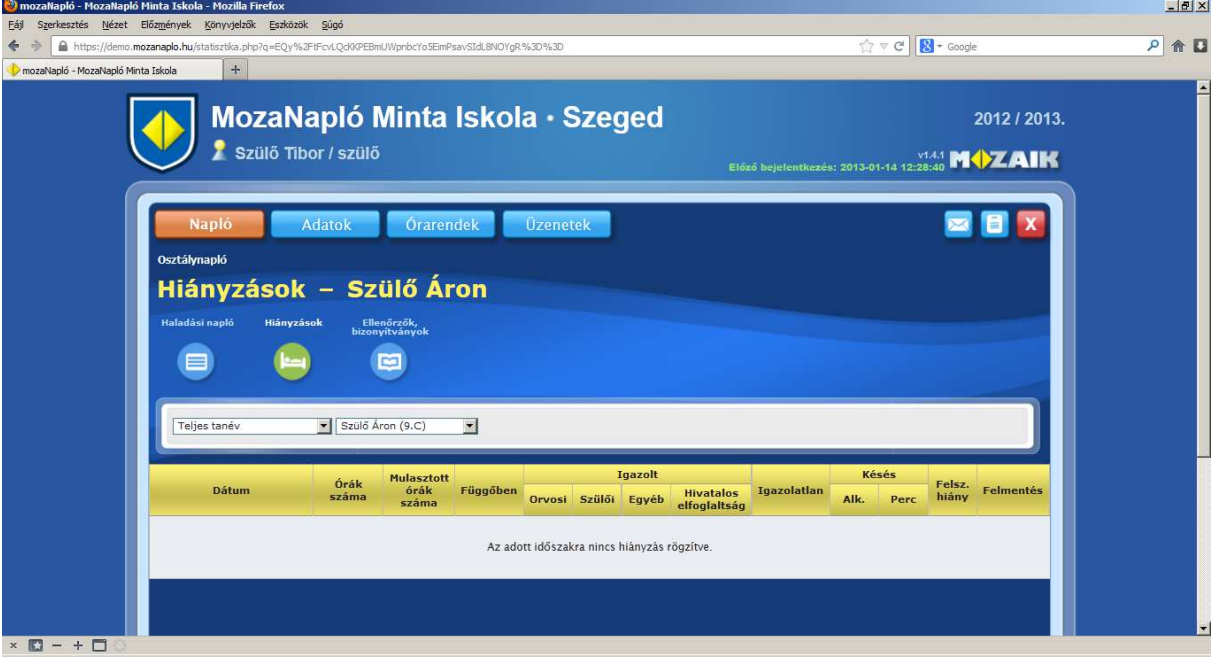

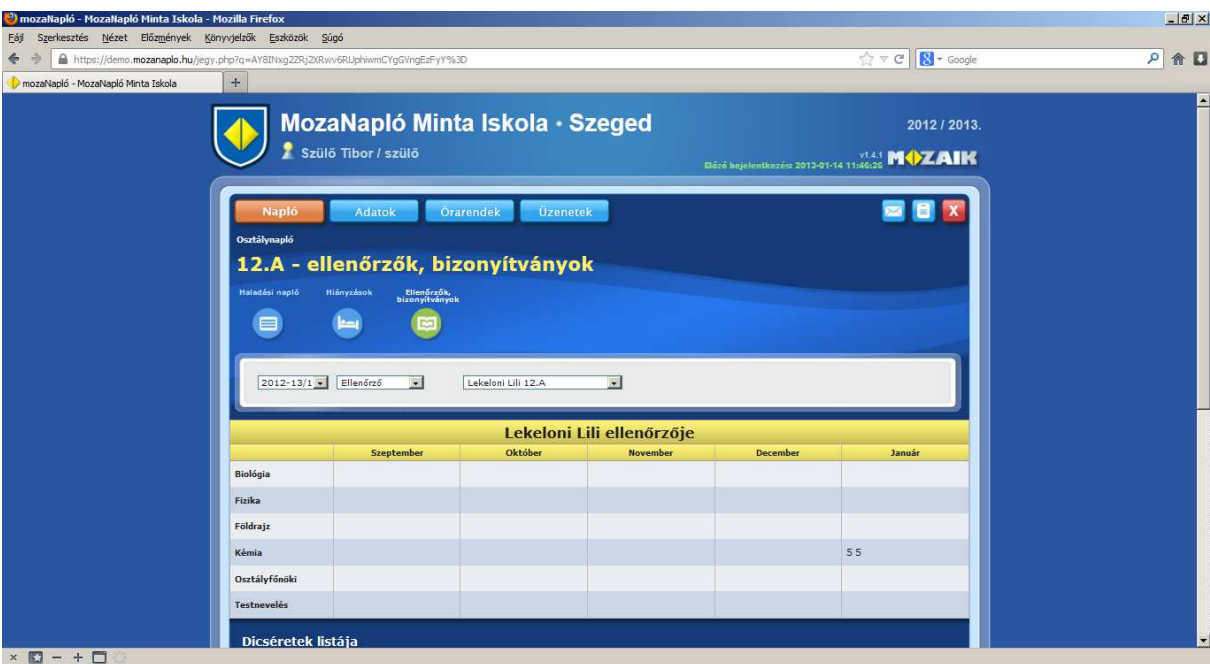

: A tanuló osztályzatai, dicséretei, megrovásai ezen a helyen nézhetők meg.

Az Adatok gombra kattintva lehet látni a diák és a szülő adatait, valamint itt lehet az iskolától kapott jelszót megváltoztatni. Javasoljuk, hogy a jelszót minél hamarabb változtassák meg.

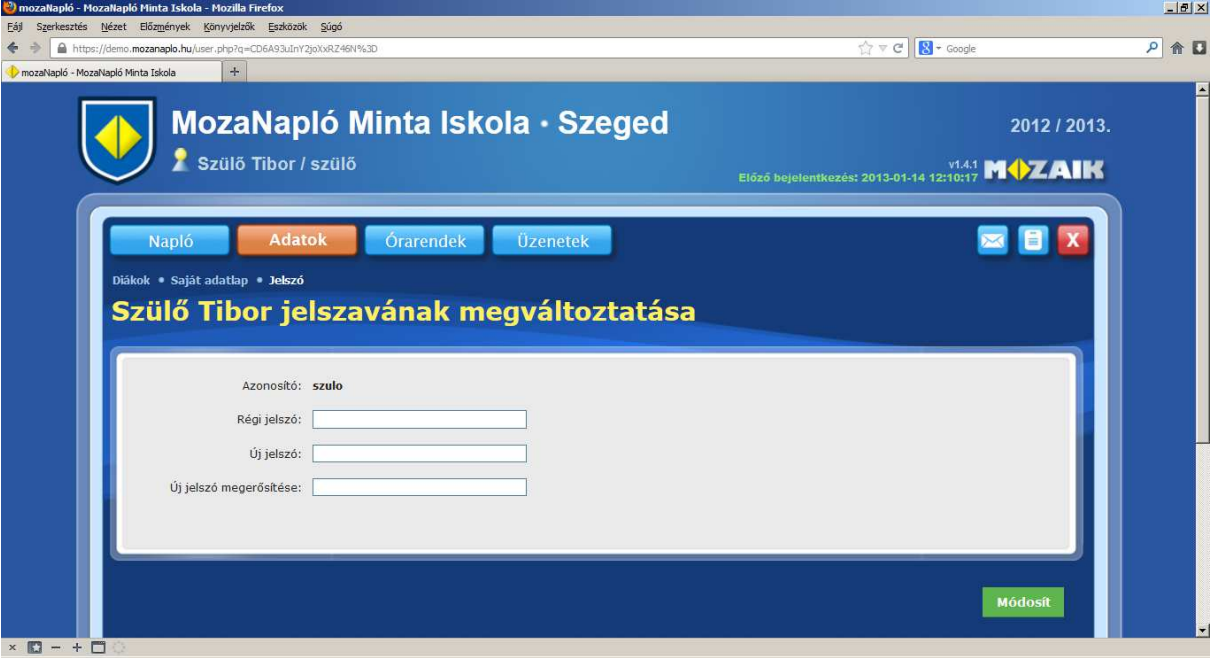

Az Órarend gombbal a diák heti órarendjét lehet megnézni.

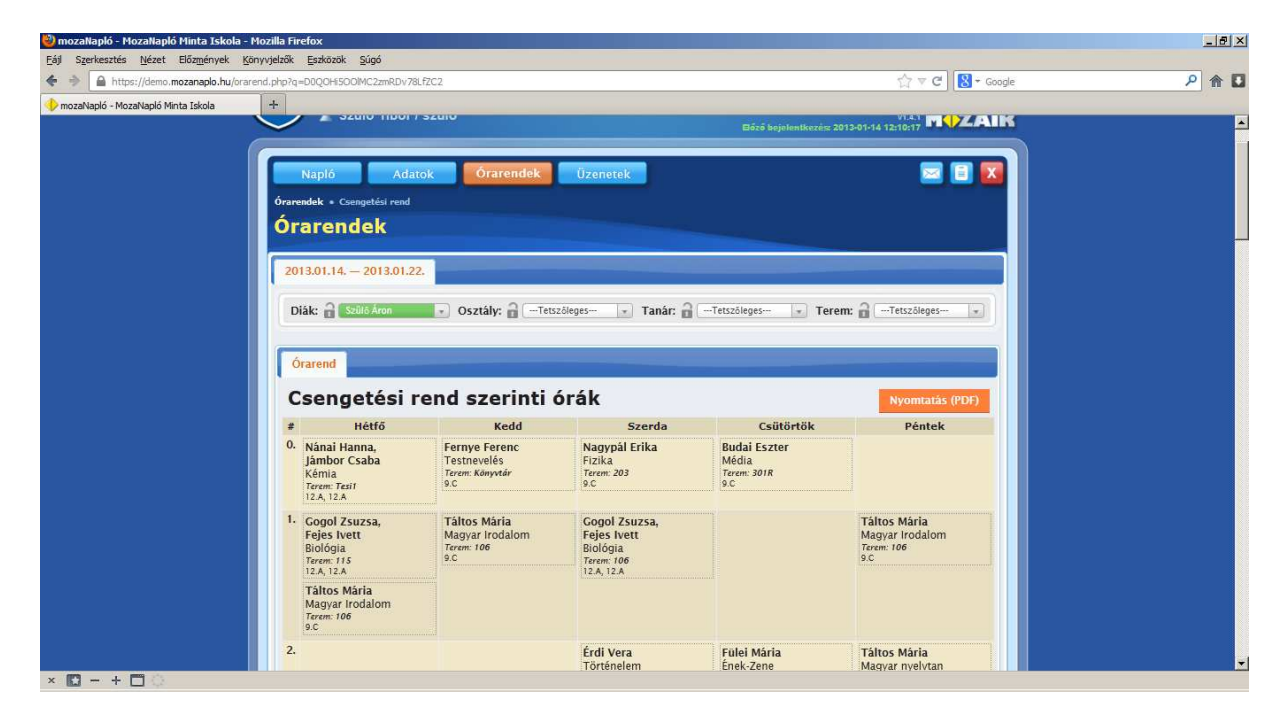

Az Üzenet gombbal üzeneteket lehet küldeni és fogadni. Tájékoztatjuk a kedves szülőket, ha gyermekük hiányzik, ezen keresztül is jelezhetik.

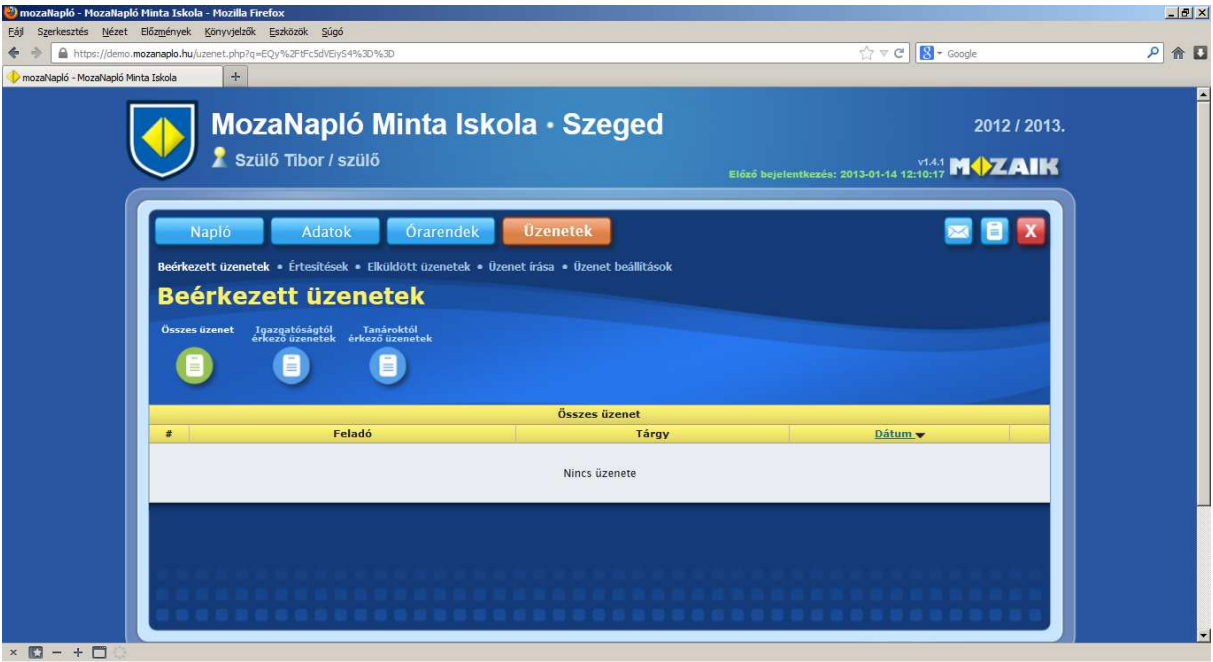

Az Üzenet beállítások menüpontnál be lehet állítani, hogy a szülő miről szeretne üzenetet kapni. Ha meg van adva egy e-mail cím is, akkor erre a címre is lehet kérni az üzeneteket.

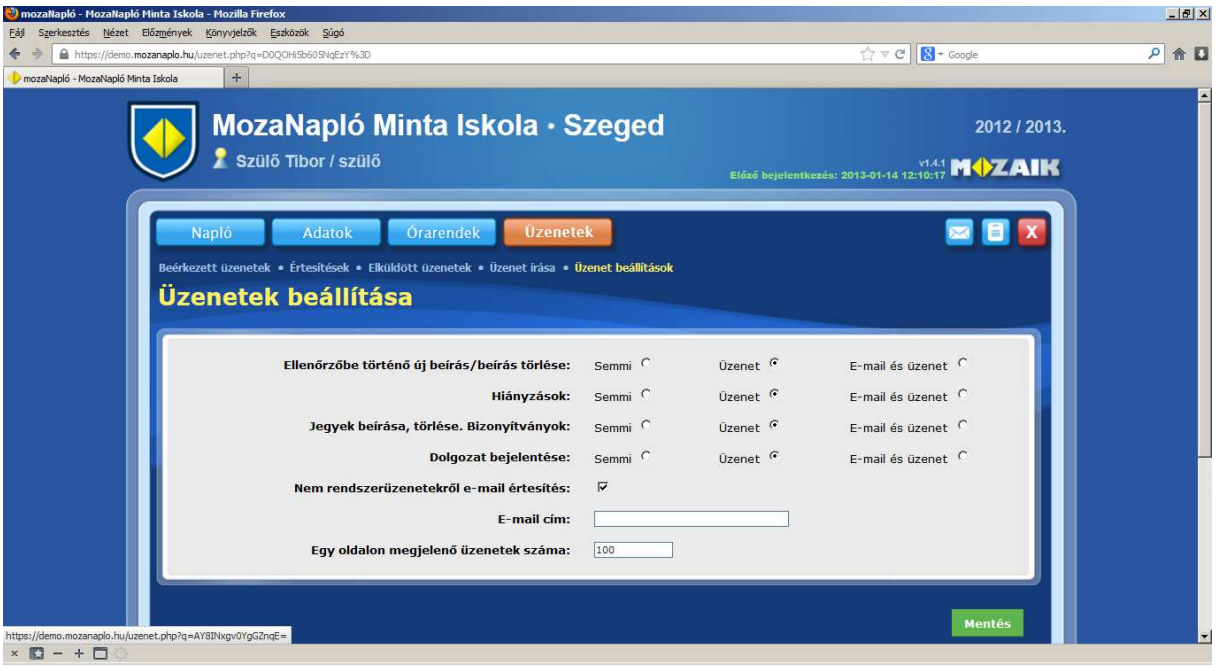

Az adatok megváltoztatását a Mentés gombra kattintva lehet véglegesíteni.

 $\mathbf{x}$ 

A naplóból kilépni a gomb megnyomásával lehet.

*A leírásban szereplő Minta Iskola-Szeged és a naplóban szereplő diákok és szülők adatai nem valósak. Természetesen a valódi napló fejlécében mindig a Lehel Vezér Gimnázium neve és logója látható.* 

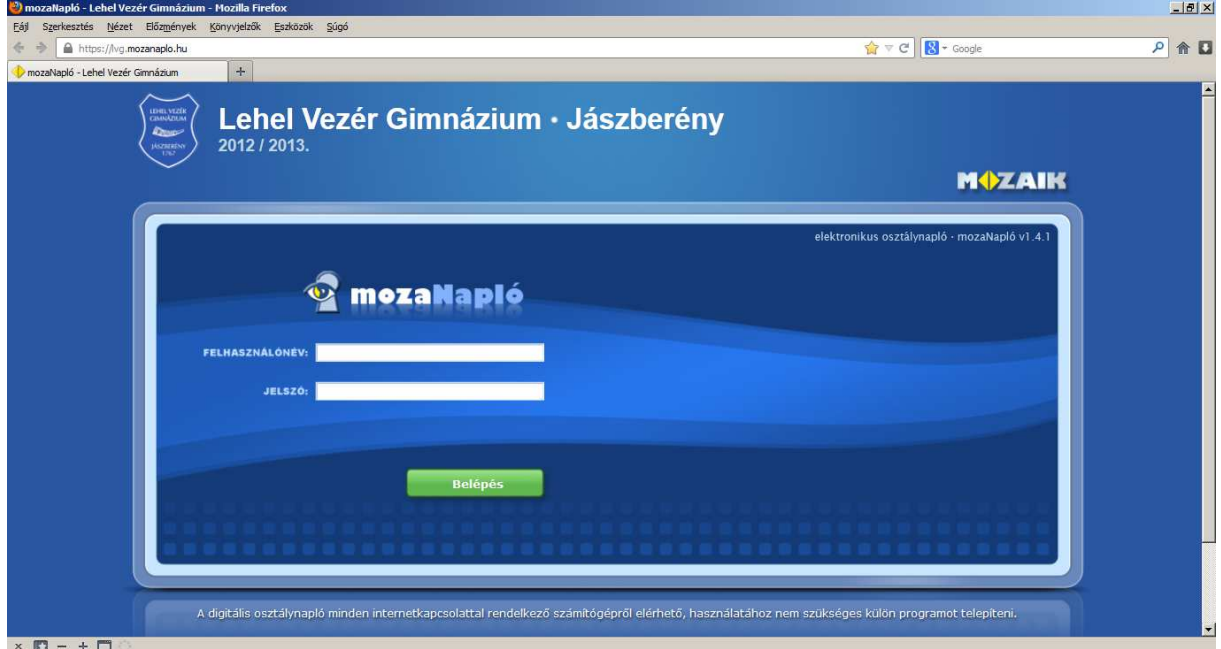